## Turning Your Course On & Off For Students

1) While on your course's main home page, select "Edit Settings" under the Settings category.

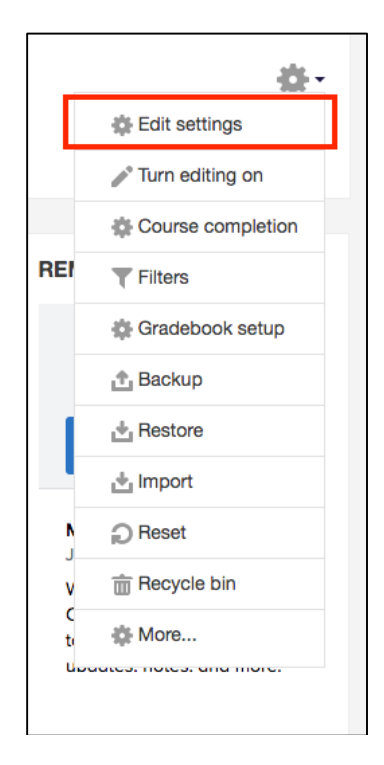

2) Under the "General" block, you will drop the options beneath the "Visible" heading. The default is to hide the course from students until the professor opens it at their discretion. Once selecting "show", you will select save changes at the bottom of the page.

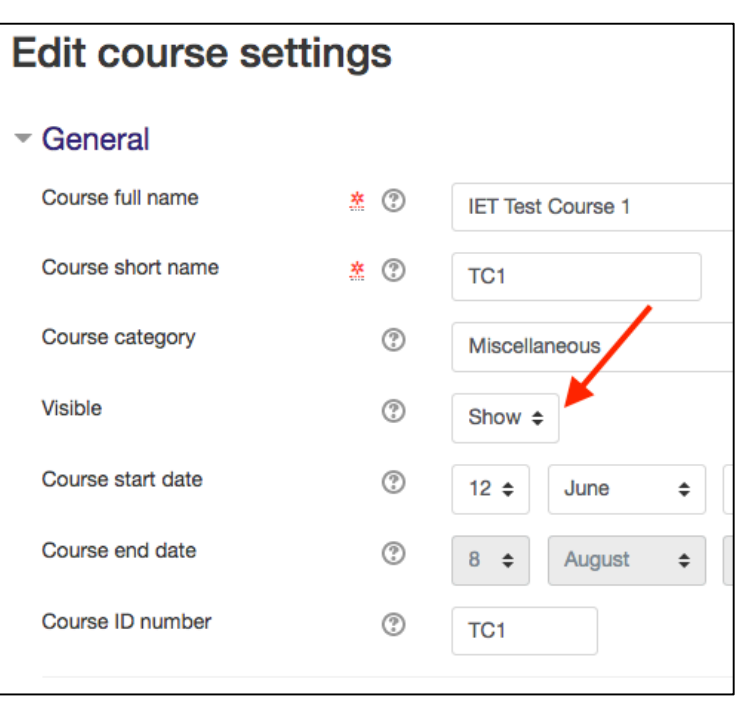